## How to export traplogs to syslog server:

1. Connect syslog server to 5000 on CLI port with console cable , and connect syslog server to 5000 on serviceport with RJ45 cable .

(serviceport default IP is 192.168.0.1)

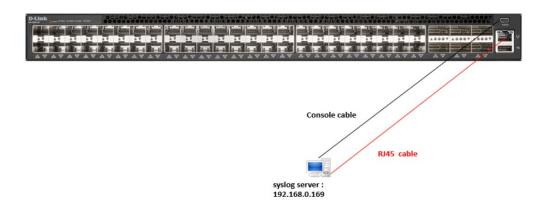

2. Red parts are Key configurations on 5000: vlan database exit configure logging host "192.168.0.169" ipv4 514 debug logging syslog line console exit line telnet exit line ssh exit logging syslog source-interface serviceport router ospf exit ipv6 router ospf exit

exit

- 3. key configurations explanation:
- a. logging host "192.168.0.169" ipv4 514 debug --- > setup syslog server IP , and 514 is syslog port number , debug is Severity Level 7 , you should modify this for testing .

level 7 can send all traplogs to syslog server.

- b. logging syslog ---- > enable global syslog
- c. logging syslog source-interface serviceport --- > setup syslog source interface port , we connect on serviceport , so set it .
- 4. testing and check result:
- a. enable syslog server (for example : enable TFTP64 )
  clear old logs to keep empty first .

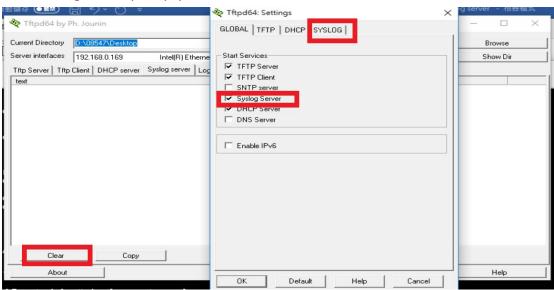

b. clear traplogs on CLI first to keep it empty:

c. insert SFP on port1 and port2 check syslog server:

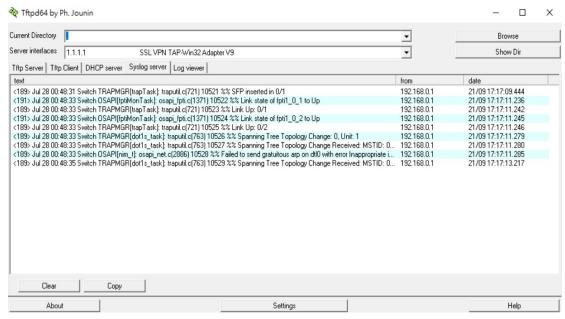

d. shutdown port 1 then check syslog sever :

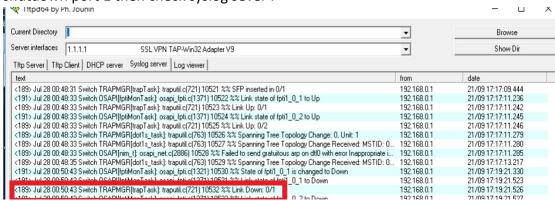